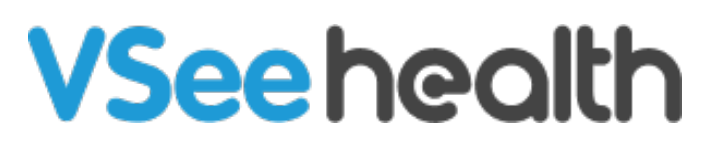

[Knowledgebase](https://help.vsee.com/kb) > [VSee Messenger \(Providers and Patients\)](https://help.vsee.com/kb/vsee-messenger-providers-and-patients) > [Add Another Camera](https://help.vsee.com/kb/articles/add-another-camera-peripheral-streaming-2) [\(Peripheral Streaming\)](https://help.vsee.com/kb/articles/add-another-camera-peripheral-streaming-2)

Add Another Camera (Peripheral Streaming)

- 2023-07-12 - [VSee Messenger \(Providers and Patients\)](https://help.vsee.com/kb/vsee-messenger-providers-and-patients)

VSee Messenger is the only system that allows you to use your existing laptop or computer to stream USB peripheral images (otoscope, ultrasound, EKG, etc.) while still seeing patients' faces. To upgrade your account with peripheral streaming, please contact us at <https://vsee.com/contactsales>.

## ADD ANOTHER CAMERA

1. Make sure your secondary camera or device is connected.

2. While in a call, open your video window and click **More** > **Settings** > **Add Another Camera.** You may add up to 4 cameras.

3. The additional camera's output should be displayed. $\frac{\times}{\times}$